# 錄必達 高清四路主機說明書

# (HU-4S SD卡機) V1.0

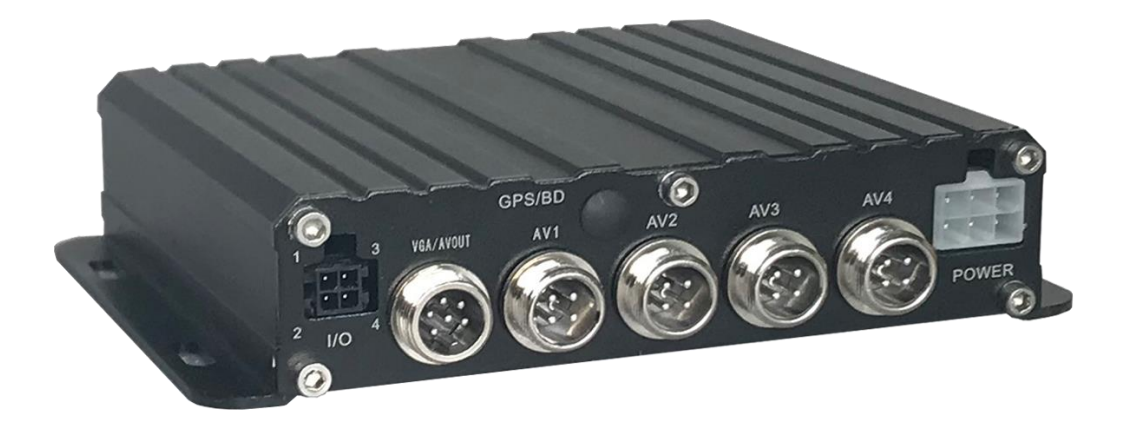

版本記錄

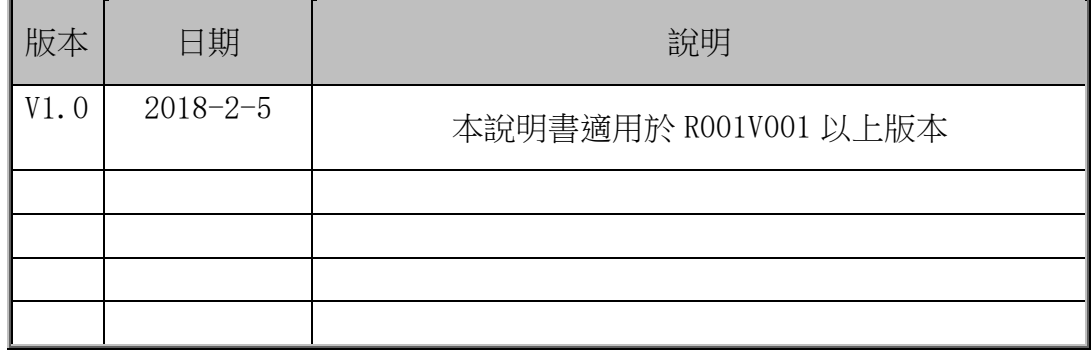

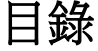

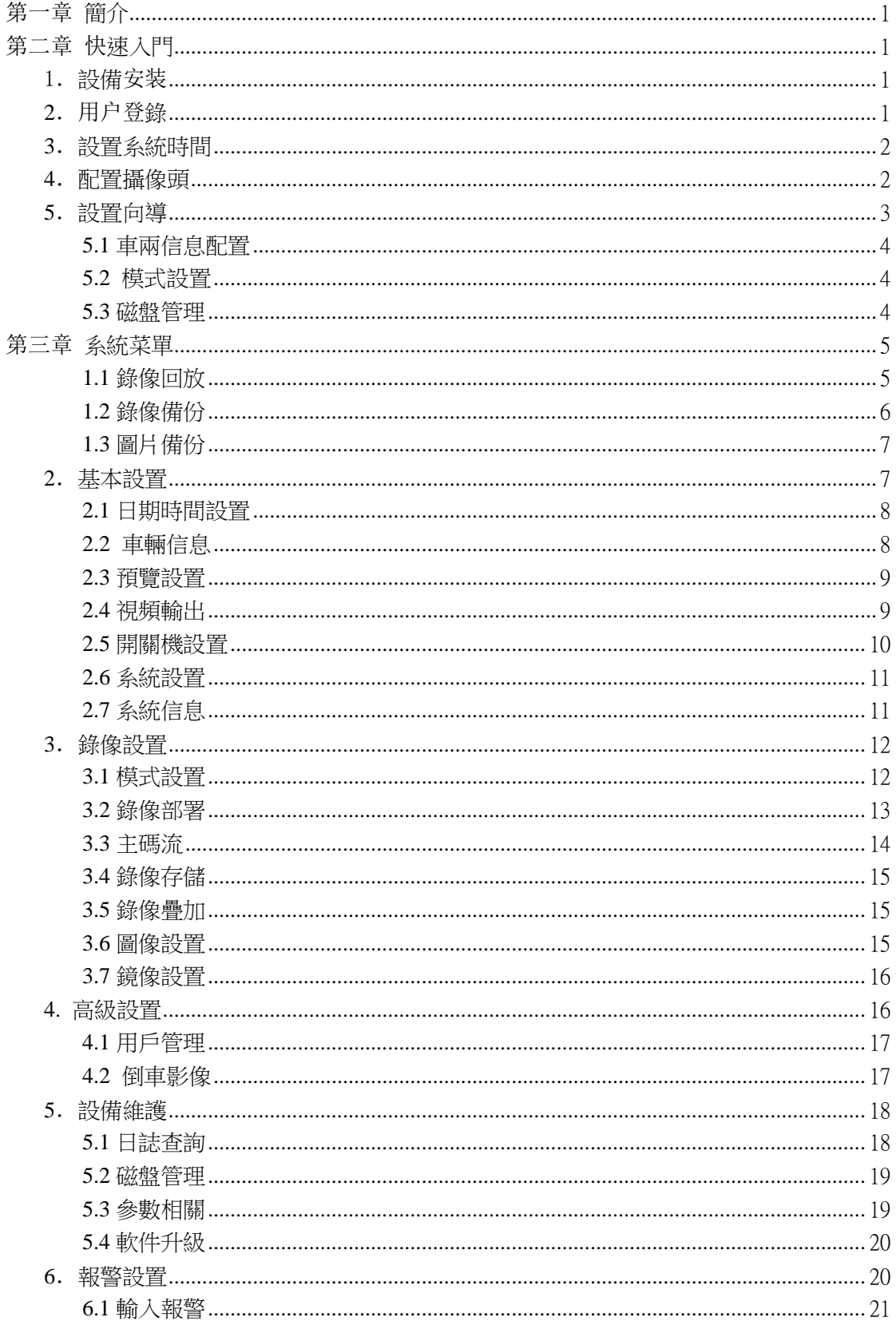

 $\sim$  |  $\sim$ 

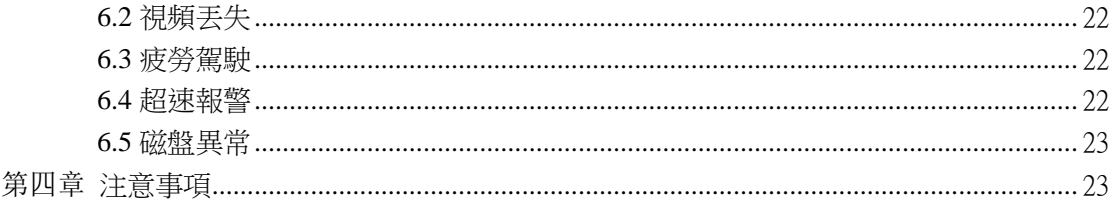

## 第一章簡介

四合一高清SD卡機是一款專為車載設計的高清監控DVR,支援AHD/CVI/TVI/類比視頻 輸入。內置高性能影像處理晶片,結合H.264視頻編解碼技術,實現了類比高清視頻錄影、 存儲、重播。支援智慧電源管理,自動識別電源類別,低電自動關機,熄火後系統低功耗。

第二章快速入門

## 1.設備安裝

請參考<< 四合一高清錄影機(單SD卡機)硬體使用手冊>>, 安裝硬碟卡以及連接相關線 纜。

# **2**.用戶登錄

點擊滑鼠右鍵,出現如下圖介面,選擇語言,點擊確定,進入使用者模式。(預設使用者密 碼為空)

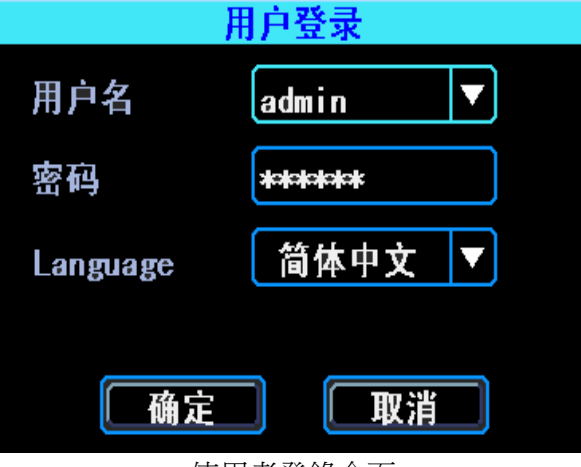

使用者登錄介面

再次點擊滑鼠右鍵進入主功能表

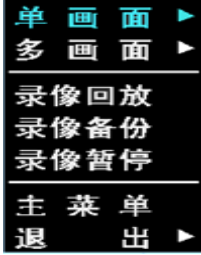

系統功能表

系統功能表中選擇主功能表,則出現下圖的系統主功能表,主功能表是整個系統設置和控制 的最頂層功能表。

 $\sim$  1  $\sim$ 

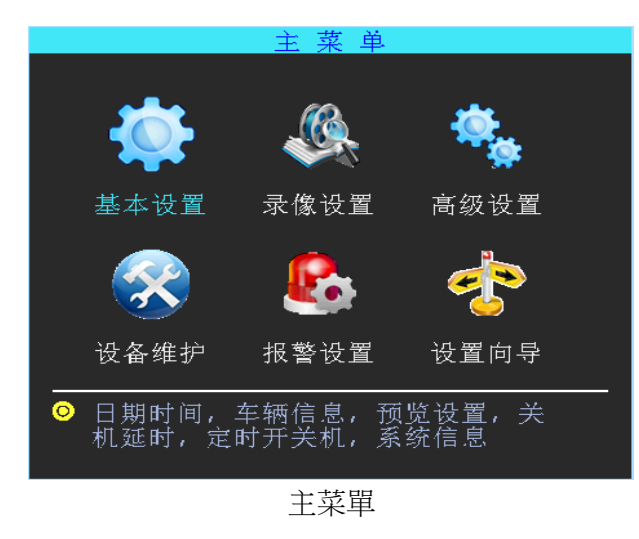

# **3**.設置系統時間

依次選擇:基本設置->日期時間,設置系統時間。如果不修改時間,該步可以跳過。

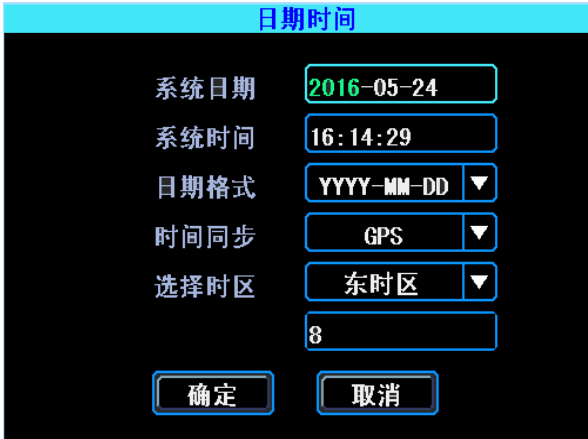

系統日期和時間

時間同步:系統日期和時間可以與GPS/BD同步

# **4**.配置攝像頭

依次選擇:主功能表->錄影設置->模式設置,設置攝像頭視頻制式、視訊模式以及視頻通道 使能。如果不修改攝像頭相關設置,該步可以跳過。

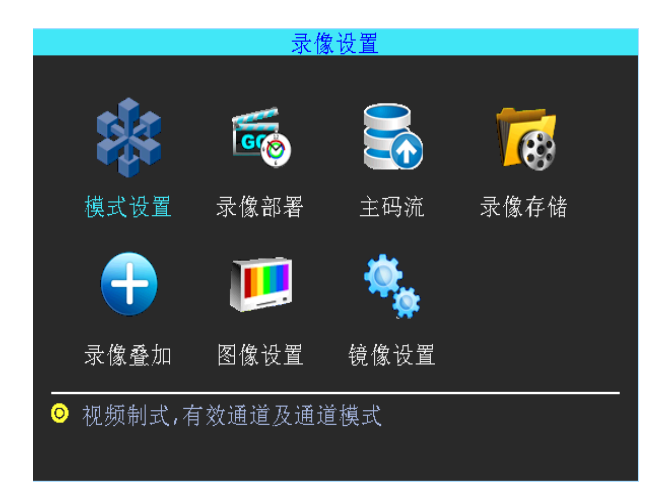

#### 錄影設置功能表列

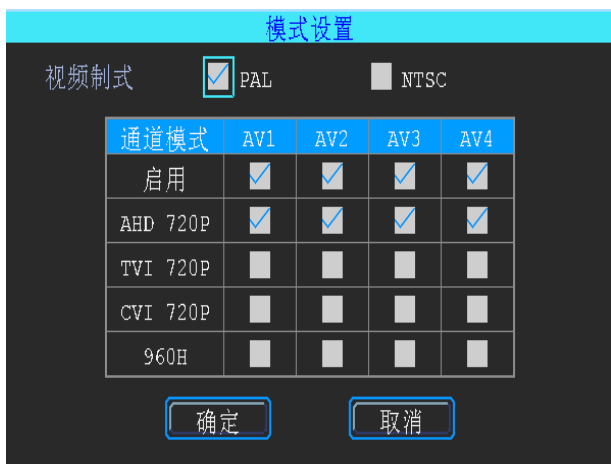

視訊模式設置

注意:攝像頭通道模式和實際是否一致。如果不顯示,可以檢查該設置項目。如果顯示異常, 可以檢查一下NTSC/PAL是否正確

# **5**.設置嚮導

完成上述兩個步驟後,依次選擇:主功能表->設置嚮導,完成車輛相關參數配置。

## **5.1** 車輛資訊配置

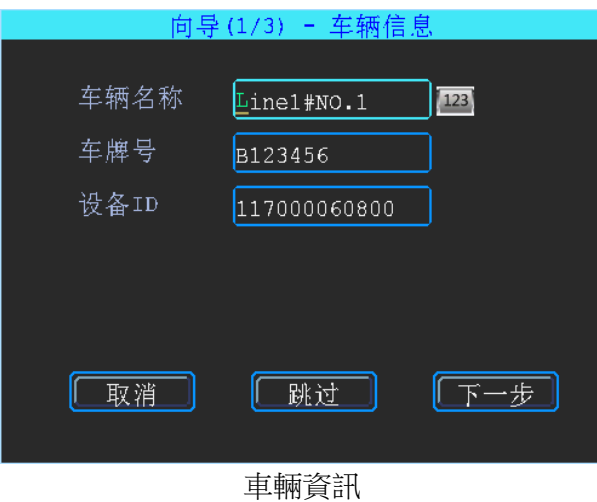

用於設置車牌號。

## **5.2** 模式設置

此處可進行視頻制式、有效通道和通道模式進行設置,請根據實際使用的攝像頭進行 相關參數設置

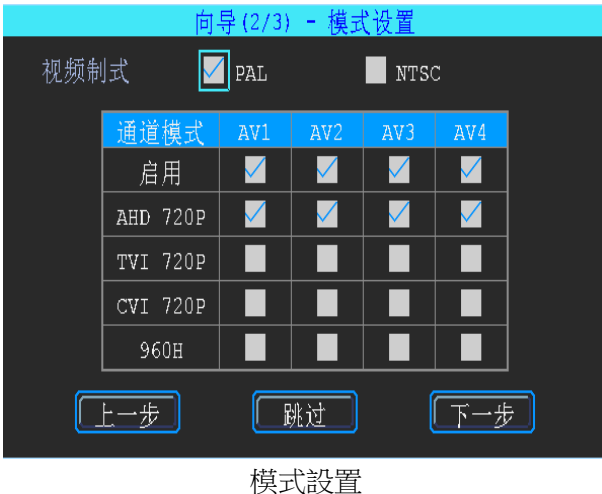

**5.3** 磁片管理

硬碟或SD卡第一次在設備上使用時,都需要格式化。如果檢測不到硬碟卡/SD卡,請確認 硬碟卡鎖已經處於LOCK位置。

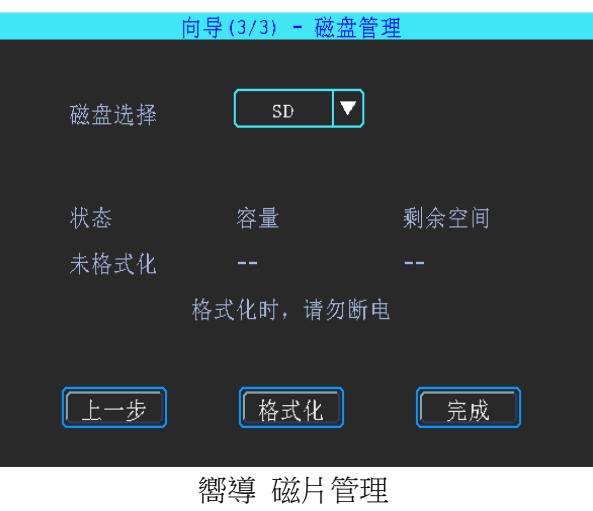

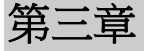

第三章<br> **重要要求的**<br>
第三章

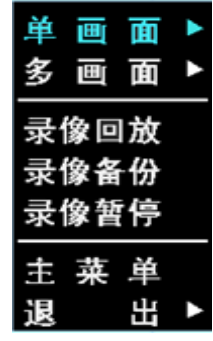

系統功能表

# **1.1** 錄影重播

設備支援一路視頻重播。在系統功能表中選擇"錄影重播",設備首先會進行錄影搜索, 請根據需要設置條件,進行搜索。

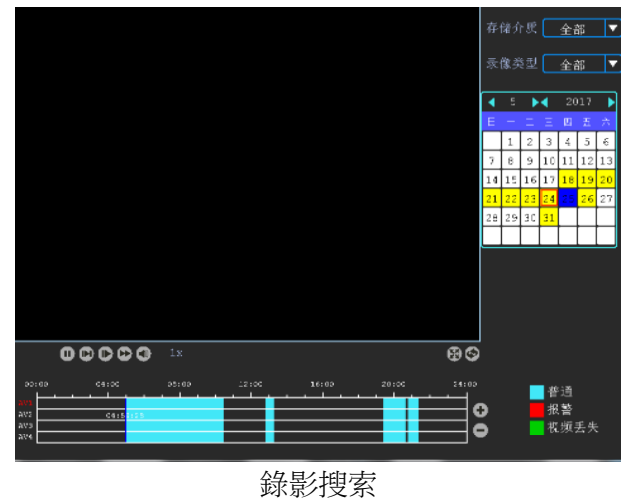

 $\sim$  5  $\sim$ 

日期帶黃色背景的,為有錄影的部分。下方藍色部分為有錄影的時間段,把滑鼠遊標移到到 對應的通道及時間點上,按一下即可完成錄影重播。

# **1.2** 錄影備份

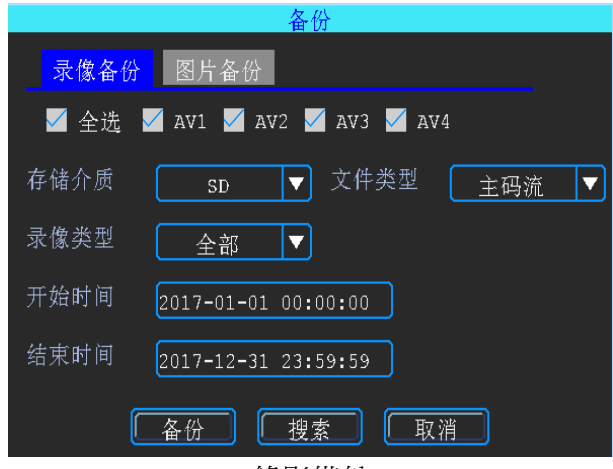

#### 錄影備份

設置好備份搜索條件,點擊備份會出現如圖讓你選擇.ifv或是.avi格式進行備份。 點擊搜索按鈕,可以根據需要進行備份。

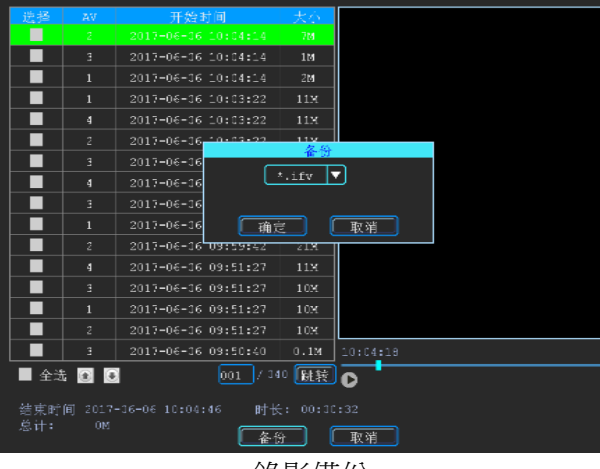

#### 錄影備份

選中需要備份的錄影,點擊備份按鈕,如圖選擇.ifv 或是.avi 格式進行備份。

**1.3** 圖片備份

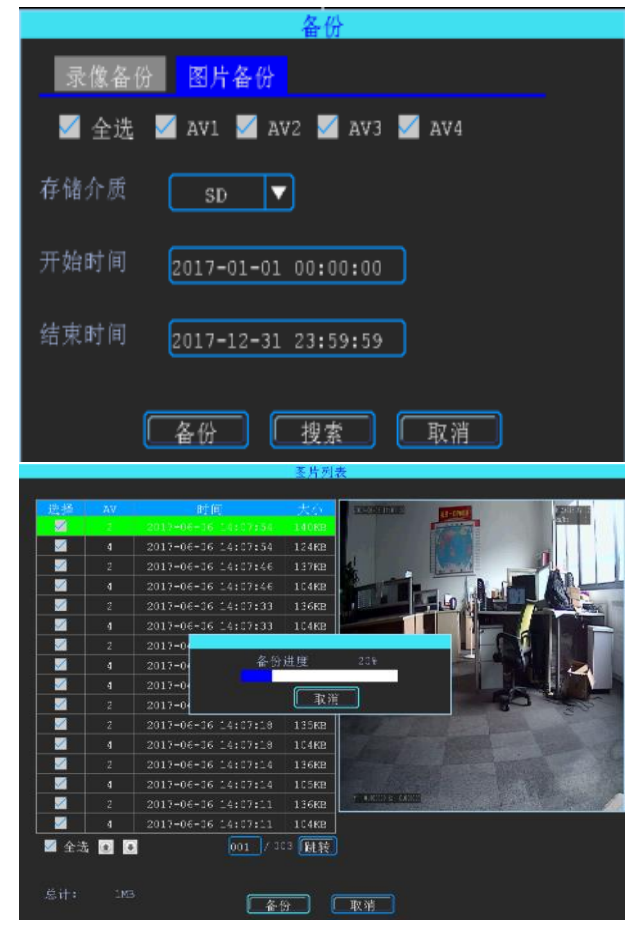

圖片備份

設置好備份搜索條件點擊備份進行一個全部備份或是點擊搜索進行選擇性備份。

## **2**.基本設置

基本設置包括了設備一些最基本的設置,包括時間、車輛資訊、預覽等。

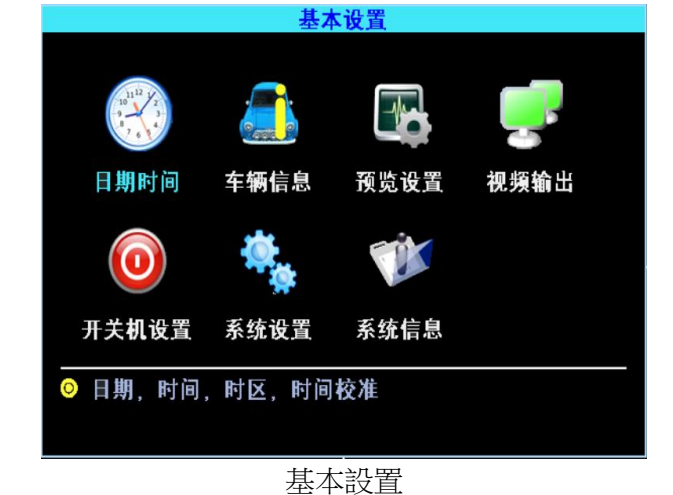

# **2.1** 日期時間設置

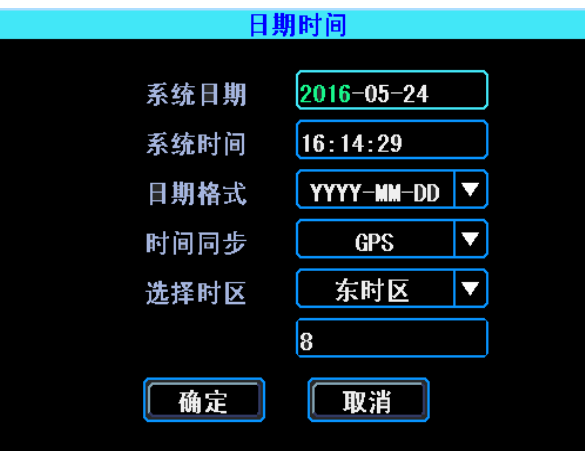

日期時間設置

時間同步:系統日期和時間可以與GPS/BD同步。

**2.2** 車輛資訊

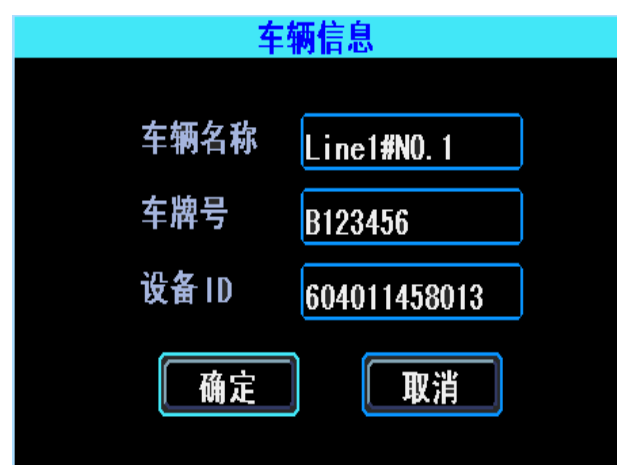

車輛資訊

設備 ID:用於伺服器登錄,要與伺服器上配置一致。

## **2.3** 預覽設置

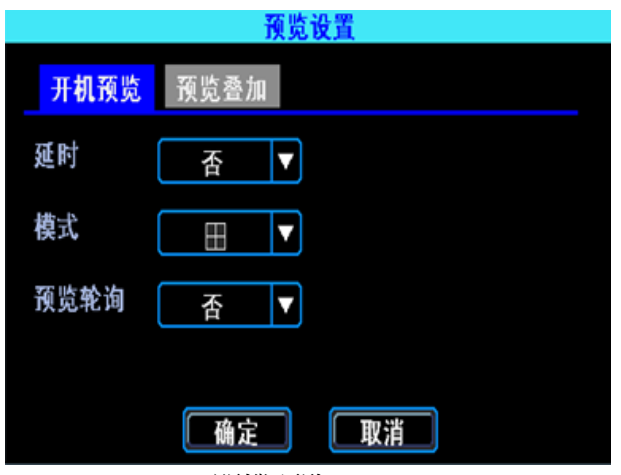

開機預覽

該介面下可設置開機後的畫面分佈、開啟畫面輪詢及延時畫面顯示,設備支援 1/2/3/4 各種畫面顯示。

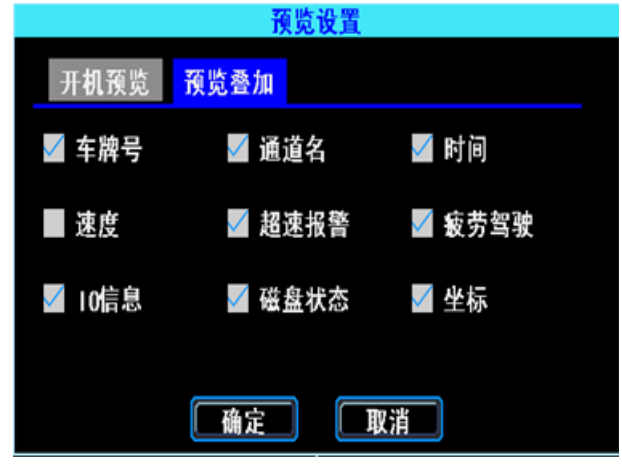

預覽疊加

該介面下可根據個人需要選擇一些即時資訊顯示於螢幕上(此疊加是即時預覽介面,不 會疊加到錄影資訊裡)

## **2.4** 視頻輸出

主要是視頻輸出的邊距及色彩調節,一般不建議客戶進行調節

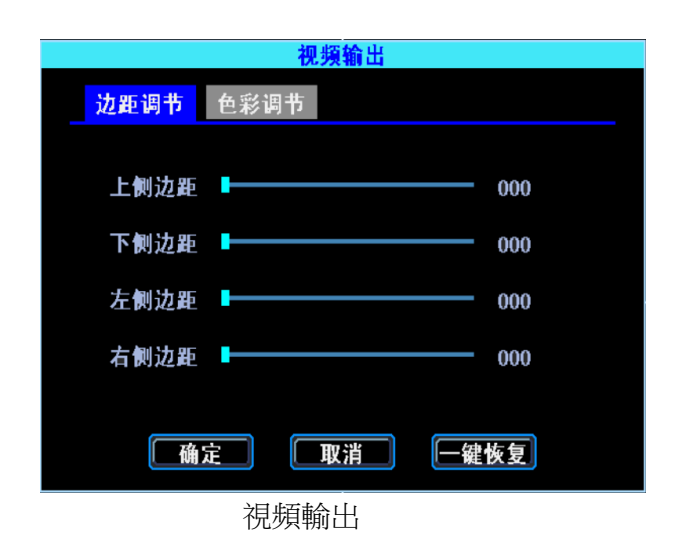

## **2.5** 開關機設置

設置設備的開關機方式及開關機電壓值的設置,防止電瓶電量耗光

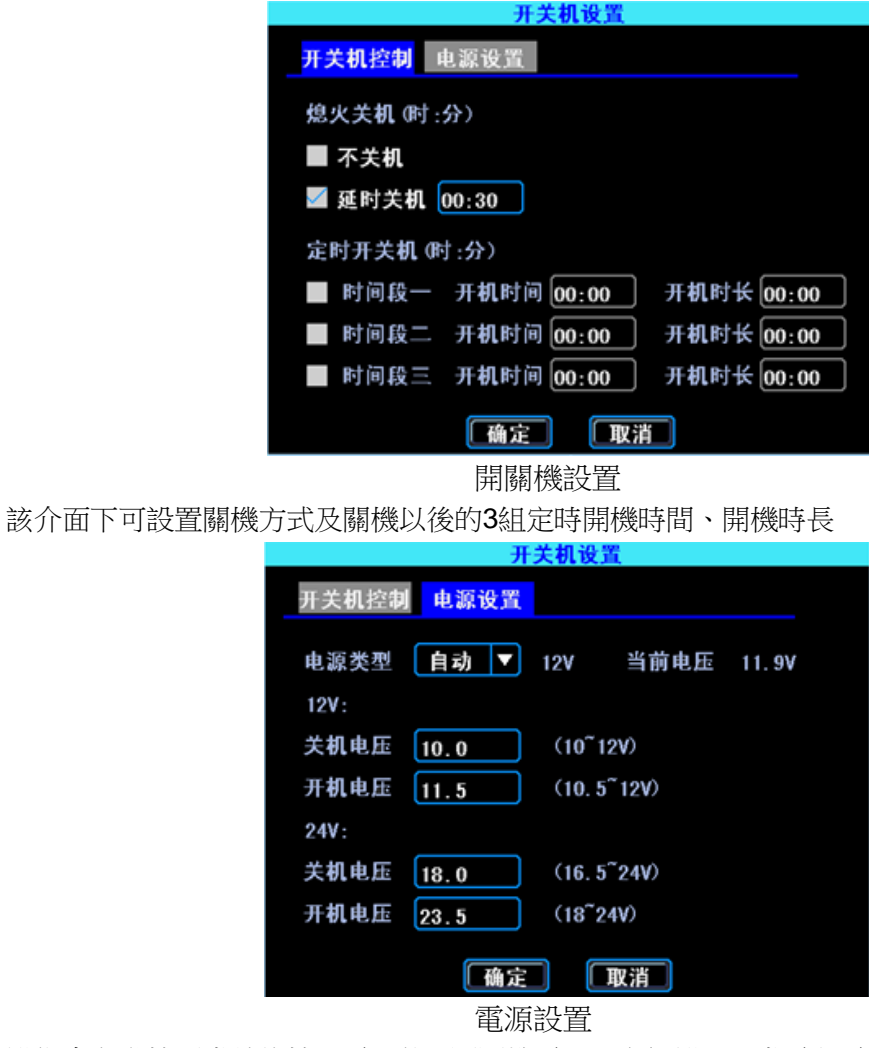

設備會自動檢測當前的輸入電壓值,開關機電壓可自訂設置,當電瓶電壓低於關機電壓時, 設備會自動關機,對電瓶進行保護。

# **2.6** 系統設置

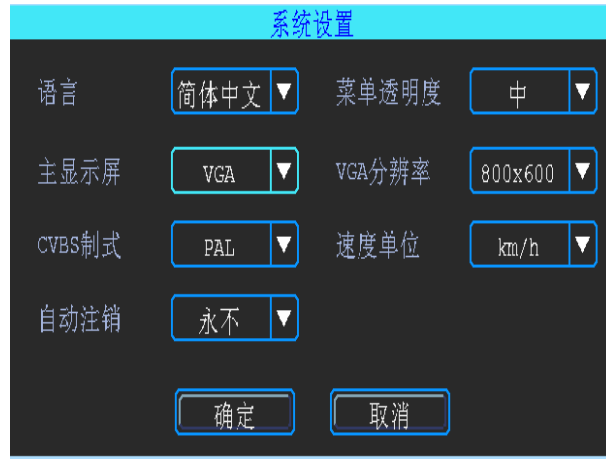

系統設置

該介面下可設置系統功能表語言,視頻的輸出格式、主顯示幕格式(VGA或是CVBS)、 解析度,速度單位元。

# **2.7** 系統資訊

設備資訊:設備對應的型號,序號,設備軟硬體版本。

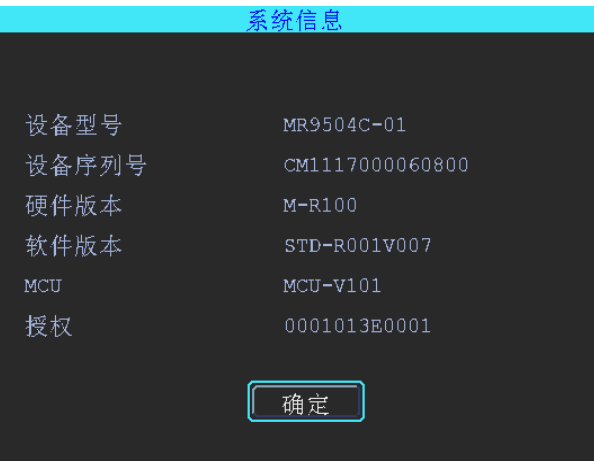

設備資訊

模組資訊:通信模組型號,SIM 卡資訊。

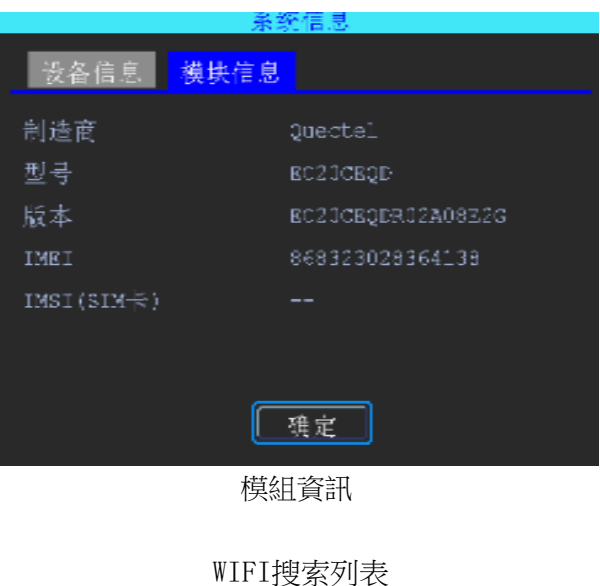

網路狀態

# **3**.錄影設置

錄影設置包括模式設置、錄影部署、主碼流、錄影存儲、錄影疊加、圖像設置、鏡像設置。

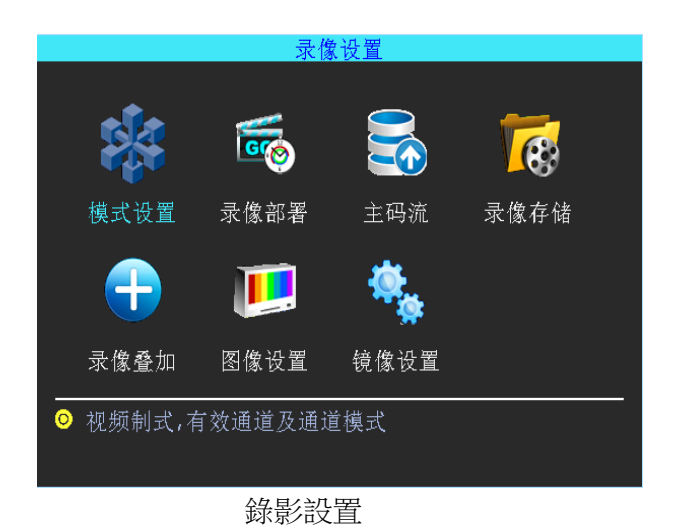

#### **3.1** 模式設置

此處可進行視頻制式、有效通道和通道模式進行設置,請根據實際使用的攝像頭進行相 關參數設置

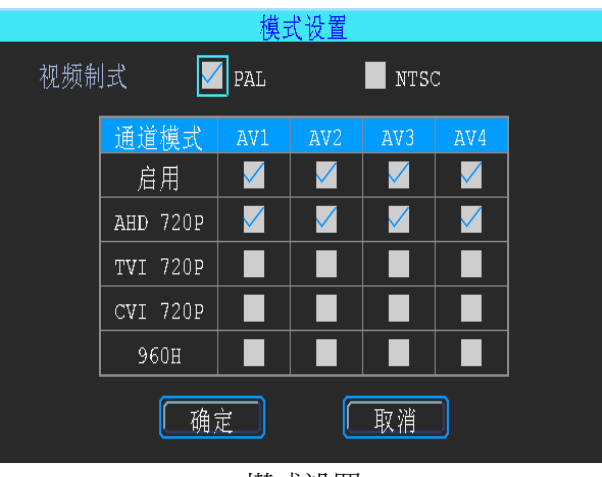

模式設置

注意攝像頭通道模式和實際是否一致。如果不顯示,可以檢查該設置項目。如果顯示異常, 可以檢查一下NTSC/PAL是否正確。

#### **3.2** 錄影部署

開機自錄影:設備通電後可以選擇要錄影的通道。

ACC關機錄影:車輛熄火後可以選擇繼續要錄影的通道。

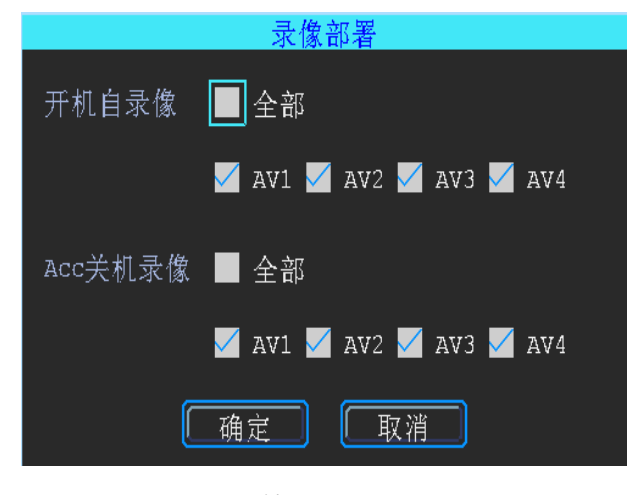

錄影部署

#### **3.3** 主碼流

主碼流用於本地磁片存儲。下圖是主碼流列表,列出了當前主碼流設置情況,選中任意一 行就可以對主碼流進行設置。

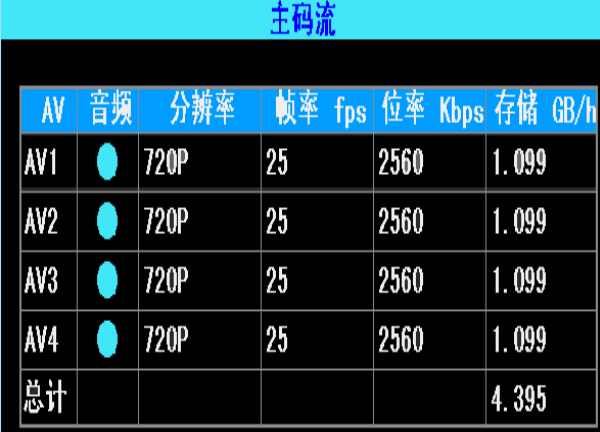

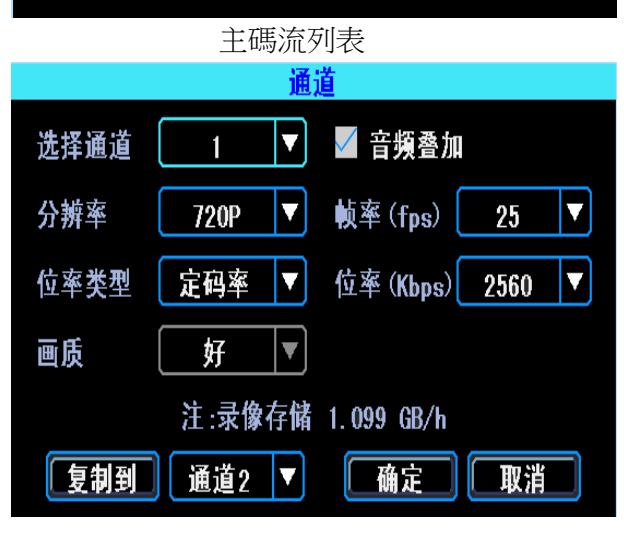

#### 主碼流設置

錄影位元率 1024Kbps-4096Kbps 6 級書質可調,位元率越大,存儲容量越大。

## **3.4** 錄影存儲

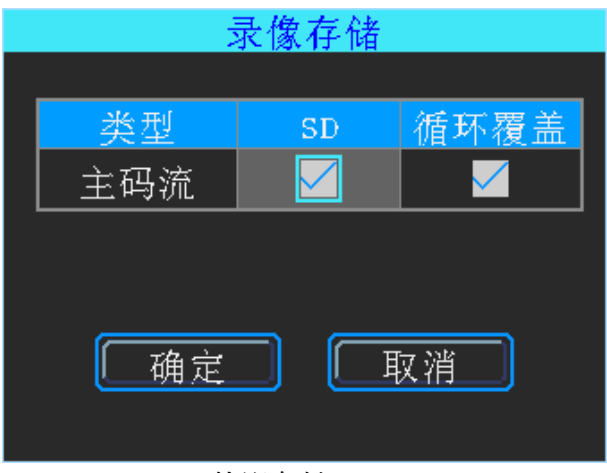

錄影存儲

用於設置本機存放區相關參數(默認不用修改)。

## **3.5** 錄影疊加

錄影疊加是設置錄影檔中疊加的資訊。

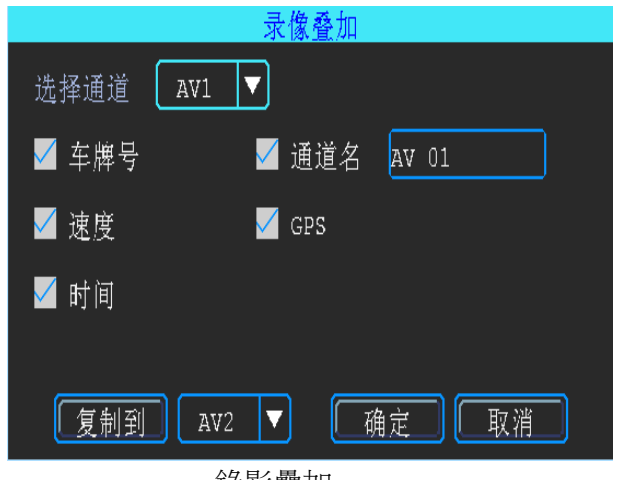

錄影疊加

#### **3.6** 圖像設置

圖像設置用於調整攝像頭效果。請謹慎使用。

| 图像设置 |    |     |    |     |
|------|----|-----|----|-----|
|      |    |     |    |     |
| 通道   | 亮度 | 对比度 | 色调 | 饱和度 |
| 通道1  | 50 | 50  | 50 | 50  |
| 通道2  | 50 | 50  | 50 | 50  |
| 通道3  | 50 | 50  | 50 | 50  |
| 通道4  | 50 | 50  | 50 | 50  |
|      |    |     |    |     |

圖像設置

## **3.7** 鏡像設置

鏡像設置可以將攝像頭圖像水準或者垂直翻轉。

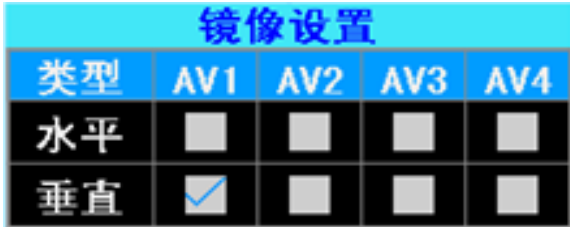

鏡像設置

# **4.** 高級設置

高級設置主要包括使用者管理、倒車影像。

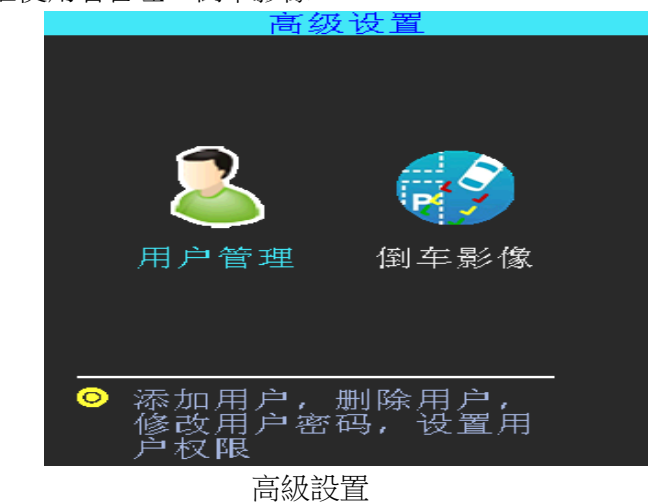

## **4.1** 用戶管理

可針對不同用戶添加不同許可權的用戶名,也可對其他用戶進行修改或者刪除,(需要 以管理員帳號進入才能設置相關參數)

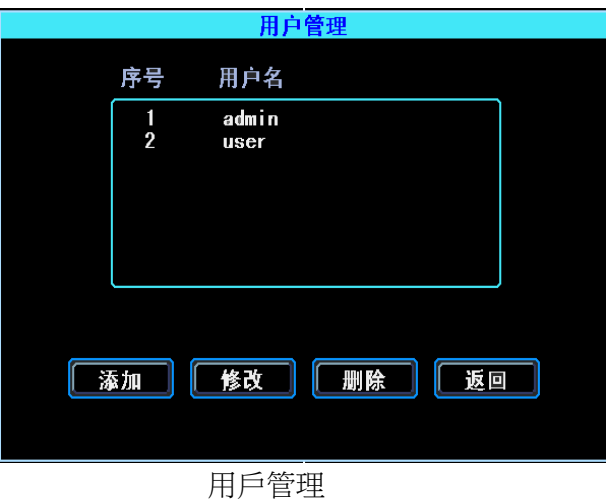

串口透傳設置

## **4.2** 倒車影像

可選擇任何通道作為倒車影像功能顯示,同時支援輔助線設置

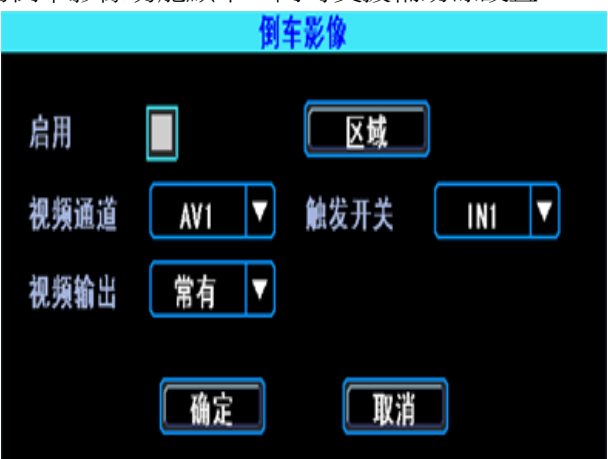

倒車影像

注:視頻輸出請選擇"常有",如果選擇"常無",一段時間不操作,設備會自動進入屏 保狀態

點擊"區域"按鈕後進行輔助線調節,輔助線可上下、左右自由調節(需滑鼠選中對應的 藍點)

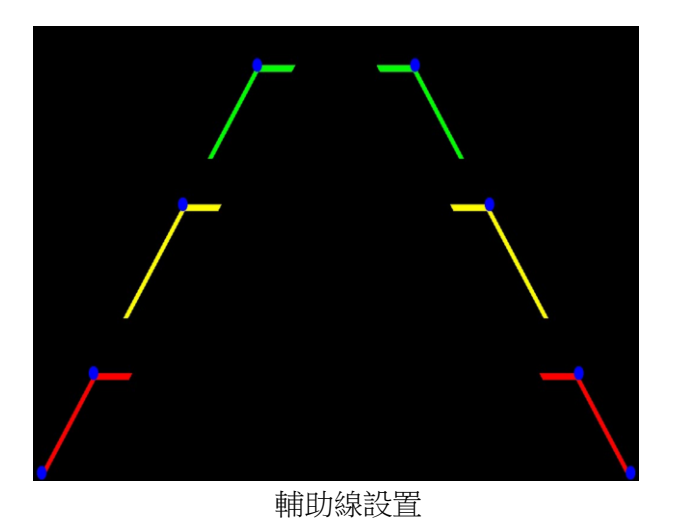

# **5**.設備維護

設備維護包括設備端的基本維護工作需要的操作內容,包括日誌查詢、磁片管理、參數相 關、軟體升級。

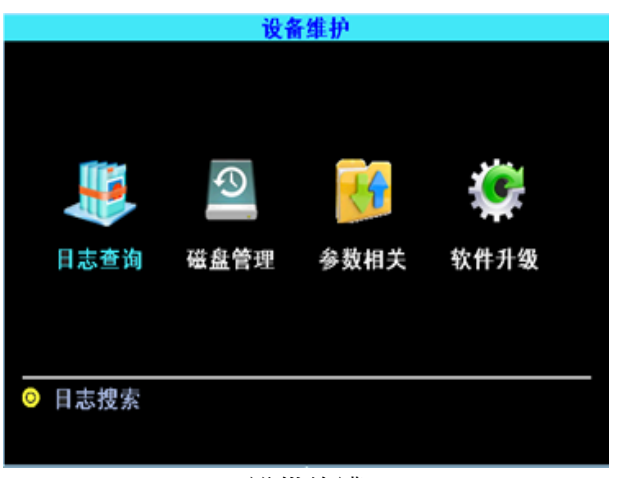

設備維護

## **5.1** 日誌查詢

根據設備維護需求,選擇查詢類型以及查詢時間範圍,查詢系統運行日誌。

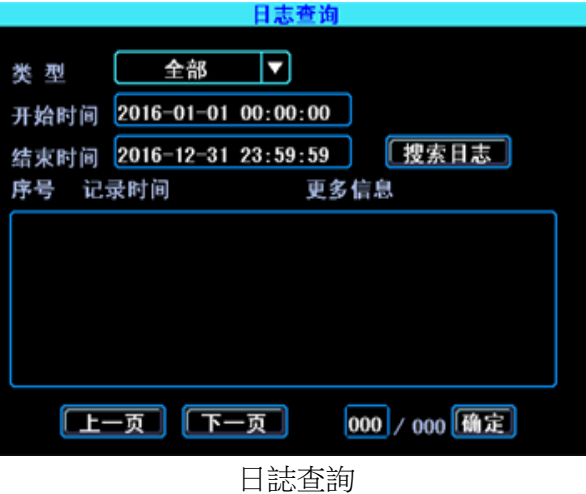

日誌可記錄設備的異常情況、本地操作、開關機情況、報警資訊等

## **5.2** 磁片管理

可查看硬碟或者 SD 卡的狀態和使用情況。

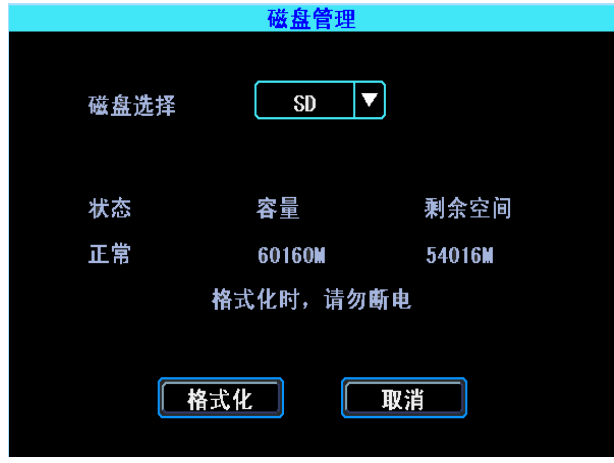

#### 磁片管理

硬碟及 SD 卡第一次在設備上使用,都需要格式化。

## **5.3** 參數相關

設備支援配置參數的導入和匯出,方便客戶進行快速的批量配置設備。設置好一台設備,執行匯出操 作,將設定檔匯出到 U 盤內。然後將帶有設定檔 U 盤插入到其他設備,開機後可自動將設 定檔導入到設備上,也可以手動執行導入

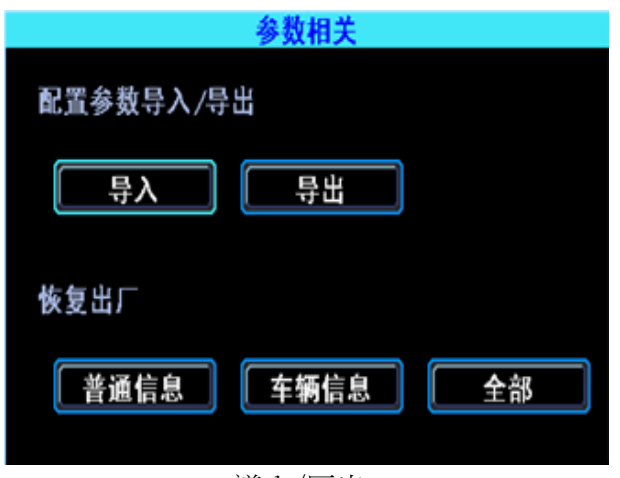

#### 導入/匯出

請謹慎使用恢復出廠功能

#### **5.4** 軟體升級

U 盤格式化成 FAT32 格式, 將升級檔拷貝到根目錄下, 選擇升級模式(主機/MCU/授權), 點擊"確定",系統檢測到 U 盤後,自動查找、匹配以及升級。

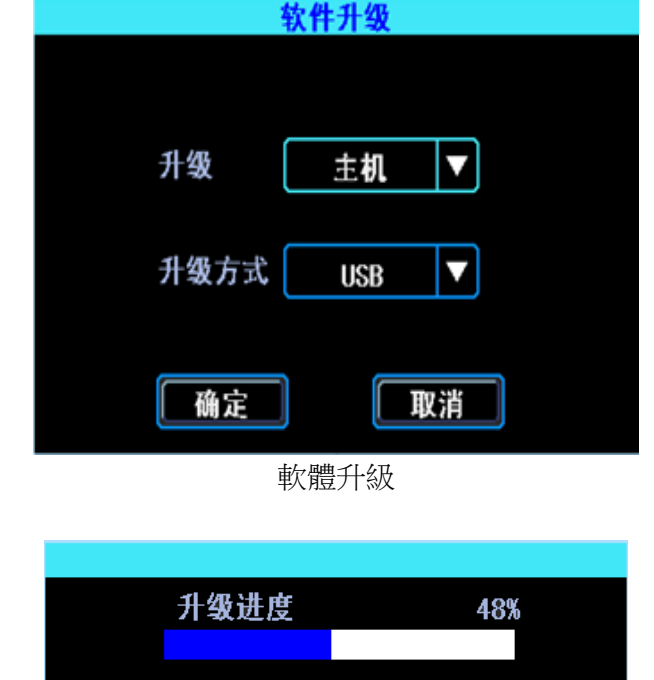

軟體升級進度條

注:可先插入帶有升級程式的U盤,然後給設備通電,設備會在啟動過程中自動升級,同 時設備還支援遠端升級

# **6**.報警設置

報警設置介面包括所有報警類型的相關設置,如 IO 報警、視頻丟失、疲勞駕駛、超速報警、 磁片異常。

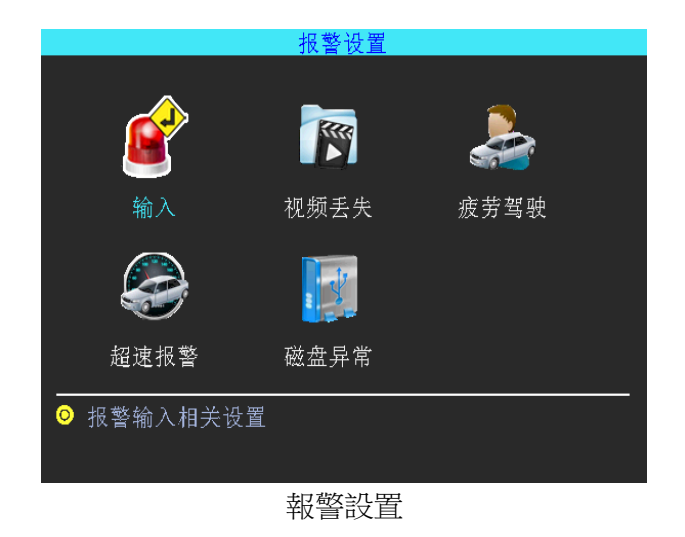

## **6.1** 輸入報警

設備有4個報警輸入, 2、4為正觸發, 1、3為正/負觸發可選

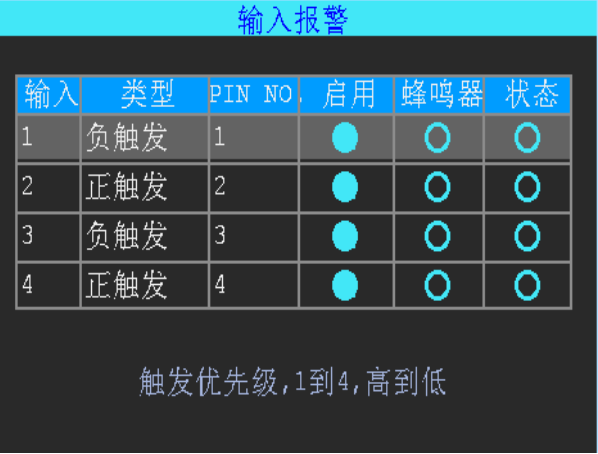

#### 輸入報警列表

點擊對應的行進行報警輸入設置

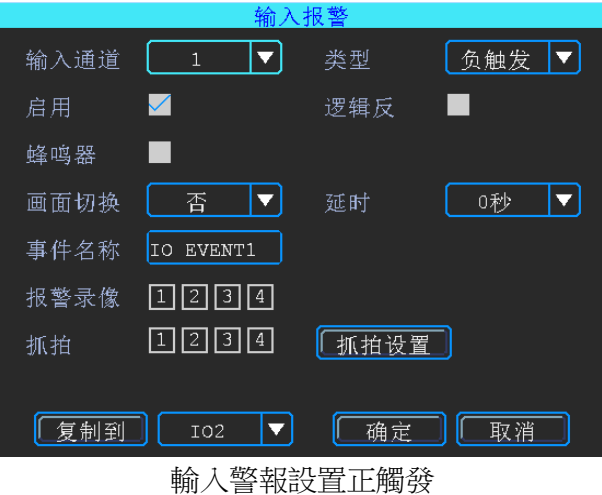

輸入報警設置中有一個邏輯反,用來設置觸發報警的輸入狀態。

輸入報警觸發狀態表

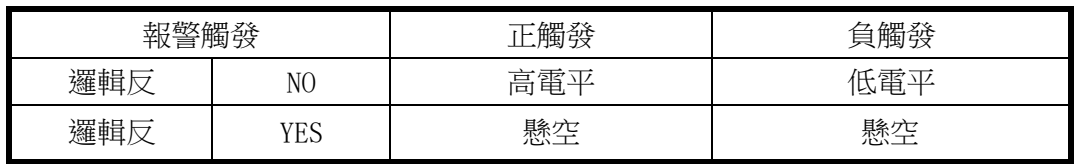

報警輸出類型

#### **6.2** 視頻丟失

有效的視頻通道(有效通道設置參看"模式設置"介面)如果未接入攝像頭或不匹配的攝 像頭,都會觸發視頻丟失報警,也可以設置觸發報警錄影。

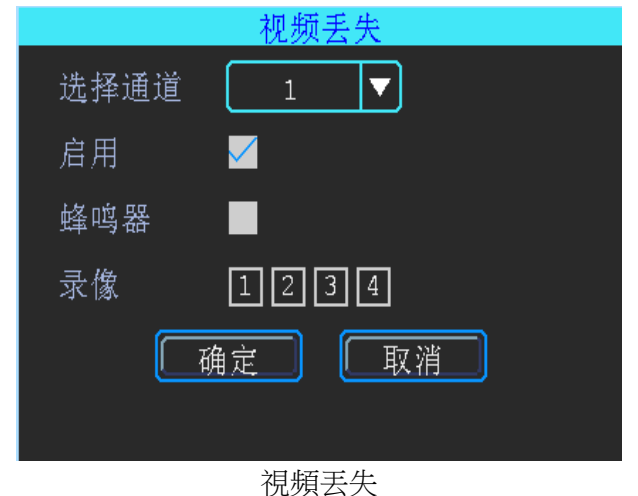

### **6.3** 疲勞駕駛

該介面下可設定疲勞駕駛時間設定,提醒駕駛員避免疲勞駕駛

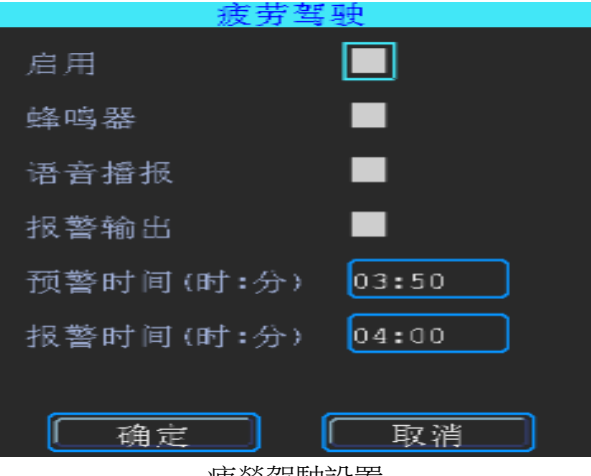

#### 疲勞駕駛設置

#### **6.4** 超速報警

設置超速報警相關參數

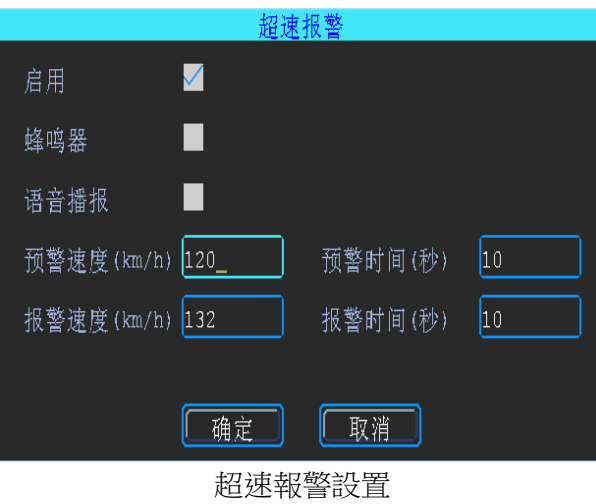

#### **6.5** 磁片異常

該介面下可設置,一旦系統檢測到磁片異常情況,可立即報警

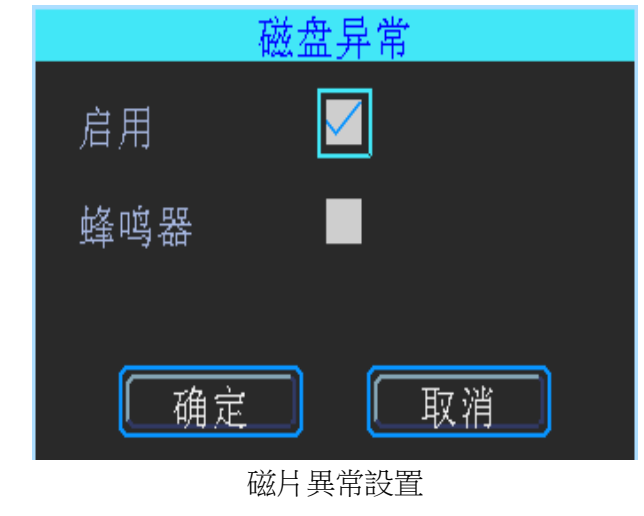

## 第四章注意事項

為確保車載DVR設備的安全使用,延長設備的使用壽命,請用戶在安裝時充分考慮 以下因素:

1.收到產品後,請打開包裝盒,將設備取出並放置在適當的位置,檢查設備及附件,如 果發現包裝盒內物品損壞或任何配件短缺的情況,請及時與經銷商聯繫。

2.在安裝和操作設備時,遵守相關電子產品的規範,以及車輛和其他連接設備的要求。

3.安裝施工等需符合規範,可參照相關國家或地方標準。

4.檢查接入電源電壓,需在9-36V範圍內,防止出現因電壓不匹配導致的設備異常。

5.車載錄影機應工作在技術指標允許的溫度及濕度範圍內。

 $\sim$  23  $\sim$ 

6.设备的外接线材要有足够的间隔和外套阻燃管保护,以确保线材不会由磨损或者老化 而造成漏电。